# **Hour of Code**

#### **Creativity with AI**

**'Hour of Code'** হচ্ছে এমন একটি ইচ্ছেন্ট, যেখাচ্ছন যমাট একটা ঘন্টা (৬০ মমমনট)মিক্ষার্থীরা যকাম িং সম্পর্কে জানবে এবং কোডিং করবে। আমরা জানি কোডিং মূলত লজিক সমাধানের মাধ্যমে সম্পন্ন করা হয়। যেকোনো ধরণের পাজল, সুডোকো, ফ্লোচার্ট মিলানোকে কোডিং এর মূল ভিক্তি ধরা হয়। এবছর এই ইভেন্টের মর্থম হচ্ছে '**Creativity with AI'**

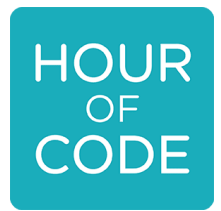

এবছর ৬-৮ ফেব্রুয়ারি, ২০২৪ ইভেন্টটি আয়োজন করছি। শুধুমাত্র মাধ্যমিক স্তরের শিক্ষার্থী অর্থাৎ ষষ্ঠ থেকে দশম শ্রেণীর শিক্ষার্থীরা এতে অংশগ্রহন করছে। ইভেন্টটি সফলভাবে সম্পন্ন করার জন্য বিষদ কর্মপরিকল্পনা সংযুক্ত করা হচ্ছলা।

### **কর্ মপরিকল্পনা**

১/ শিক্ষার্থীরা প্রথমে কানেক্ট প্লাটফর্মে (https://konnect.edu.bd) প্রবেশ করবে। জীবন দক্ষতা সেকশনে প্রবেশ করবে।

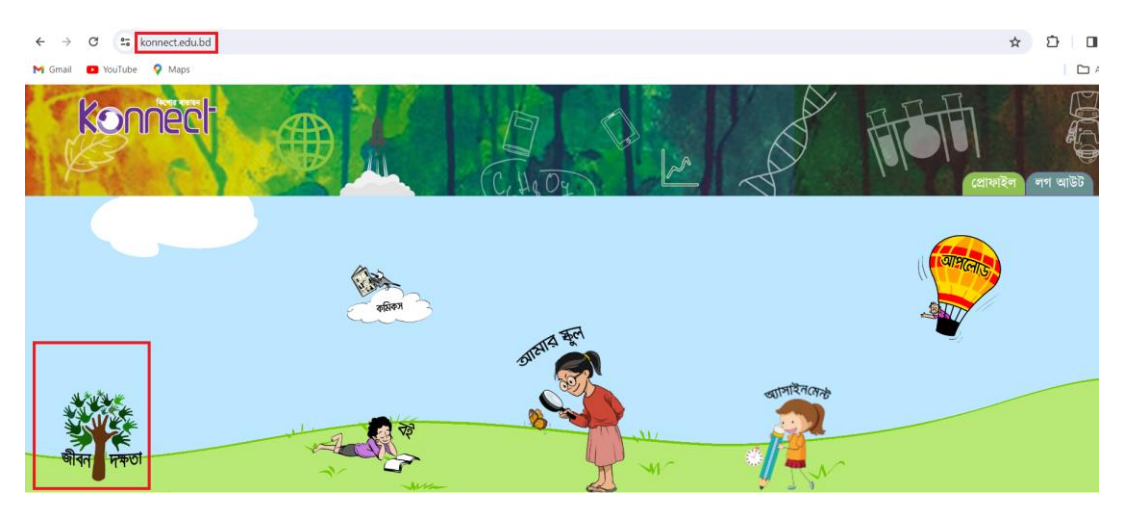

২/ অতঃপর **ক্যারিয়ার দক্ষতায়** প্রবেশ করবে।

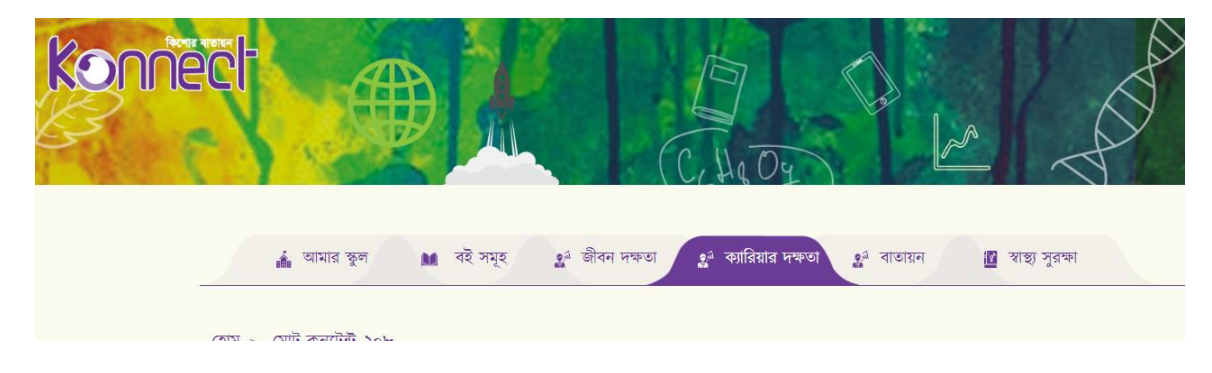

৩/ কযামরয়ার দক্ষতার মনচ্ছচ কযাটাগমর যর্থচ্ছক **'Hour of Code'** মসচ্ছলক্ট করচ্ছে।

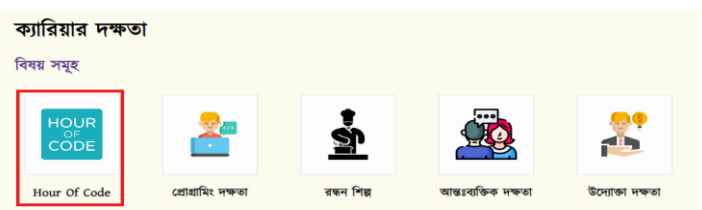

৪/ 'Hour of Code' এ এনচ্ছরাল করচ্ছে । এনচ্ছরাল করার পর একটি যছাট মিপ আসচ্ছে যেখাচ্ছন মিক্ষার্থীরা Hour of Code কি সে বিষয়ে ধারনা পাবে। ভিডিওর নিচে একটি ফাইল সংযুক্ত থাকবে । ফাইলটি ডাউনলোড করবে এবং উক্ত ফাইলে তারা তাদের এক্টিভিটি সম্পর্কে জানতে পারবে।

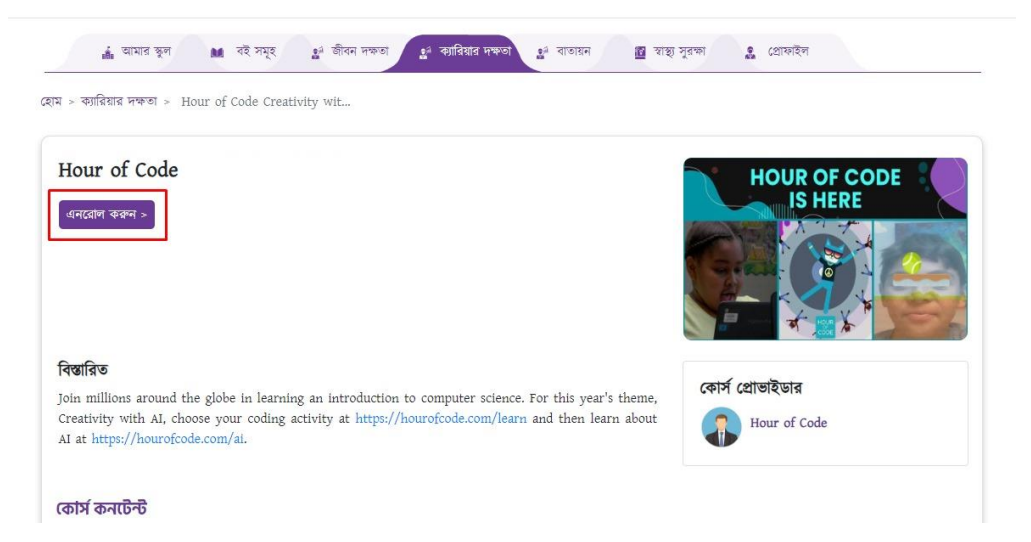

৫/ ভিডিও শেষ হলে, ভিডিওর নিচে একটি বাটন আসবে সেখানে ক্লিক করলে তারা 'Hour of Code' এর ওয়েবসাইটে চলে যাবে এবং পূর্বে ডাউনলোডকৃত ফাইলের নির্দেশনা অনুযায়ী তাদের কার্যক্রম সম্পন্ন করবে।

#### **List of Game-**

**1. Space Adventure-**

https://www.codemonkey.com/hour-of-code/space-adventure/

- **2. Build a 3D/AR Solar System** <https://hourofcode.com/hatchxrsolar>
- **3. My Space Explorer-** <https://hourofcode.com/codetribespace>
- **4. Code with Anna and Elsa -** https://studio.code.org/s/frozen

মচত্র -Hour of Code এর অমেমিয়াল ওচ্ছয়েসাইচ্ছট প্রচ্ছেি কমর। একটু মনচ্ছচর মদচ্ছক For Students এর মনচ্ছচ  $Explore$   $Active$   $Activities$  এ ক্লিক করি। পরবর্তীতে সার্চ বাটনে ক্লিক করে গেমগুলো সার্চ করি

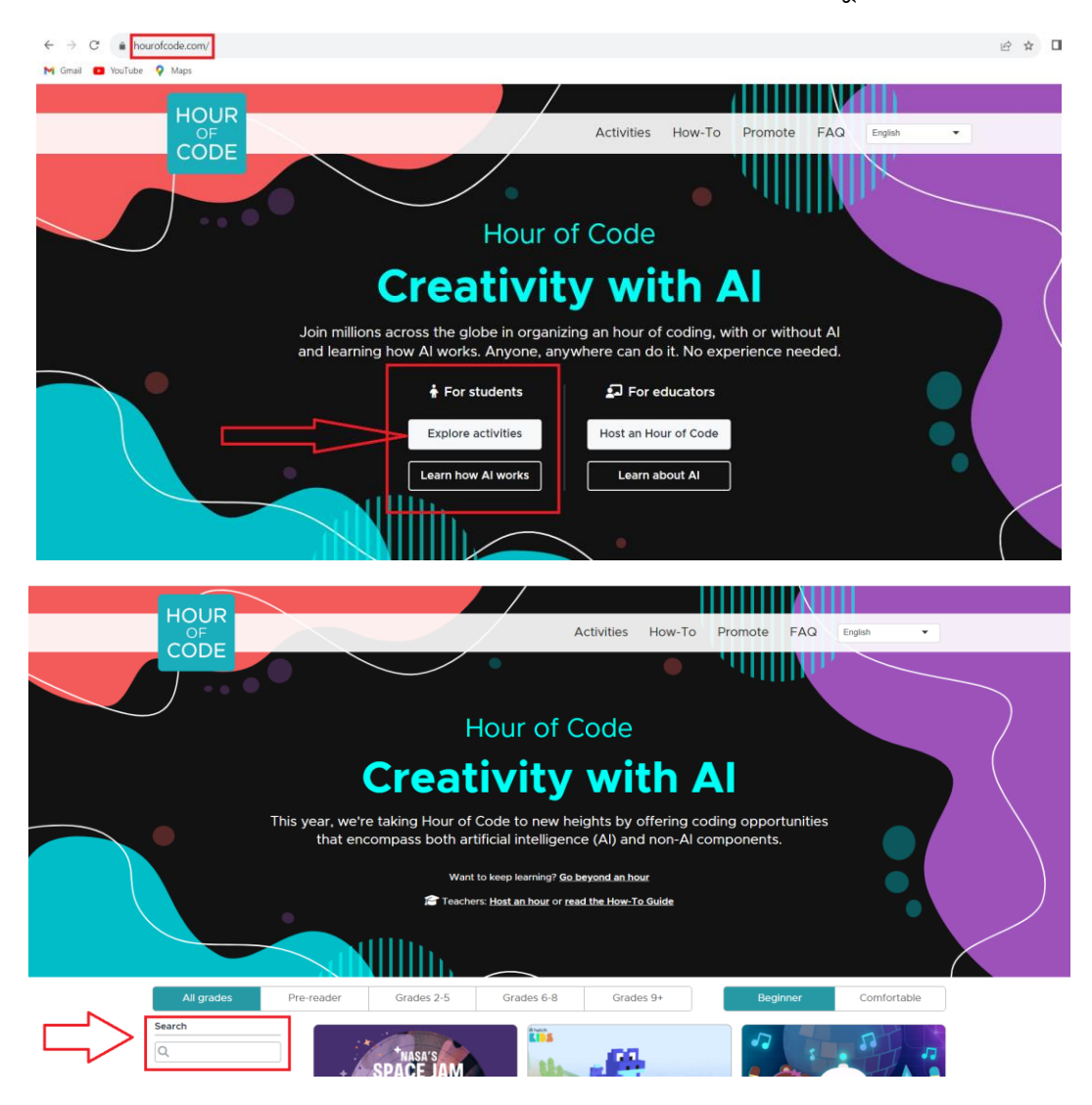

# **Space Adventure**

১/ সার্চ বাটনে ক্লিক করে "Space Adventure" সার্চ করি

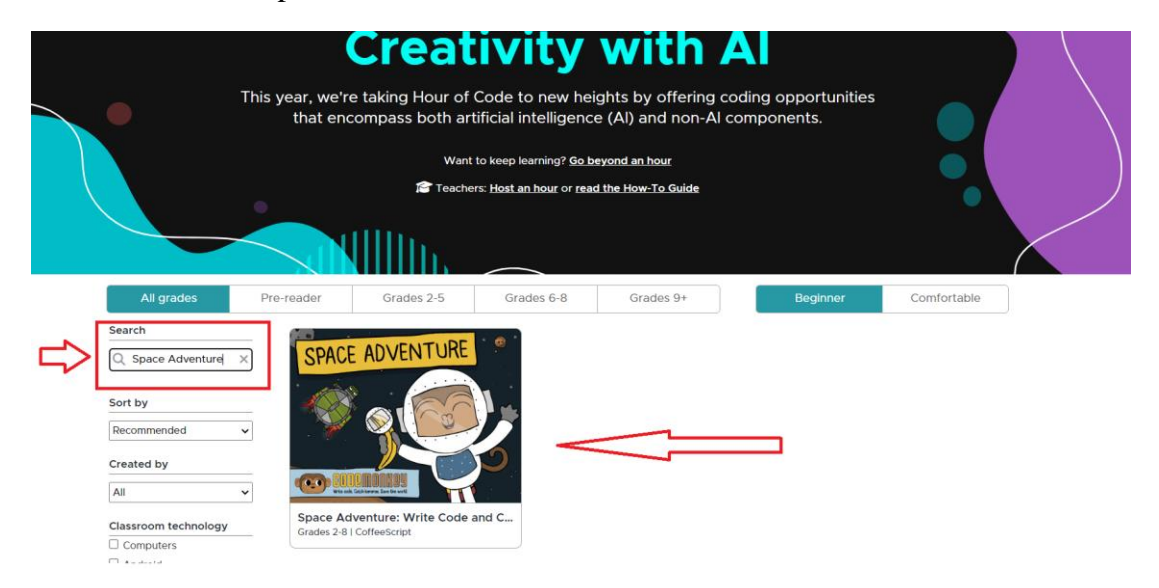

২/ গেমটির পপ আপ চলে আসলে গেমটি স্টার্ট করি

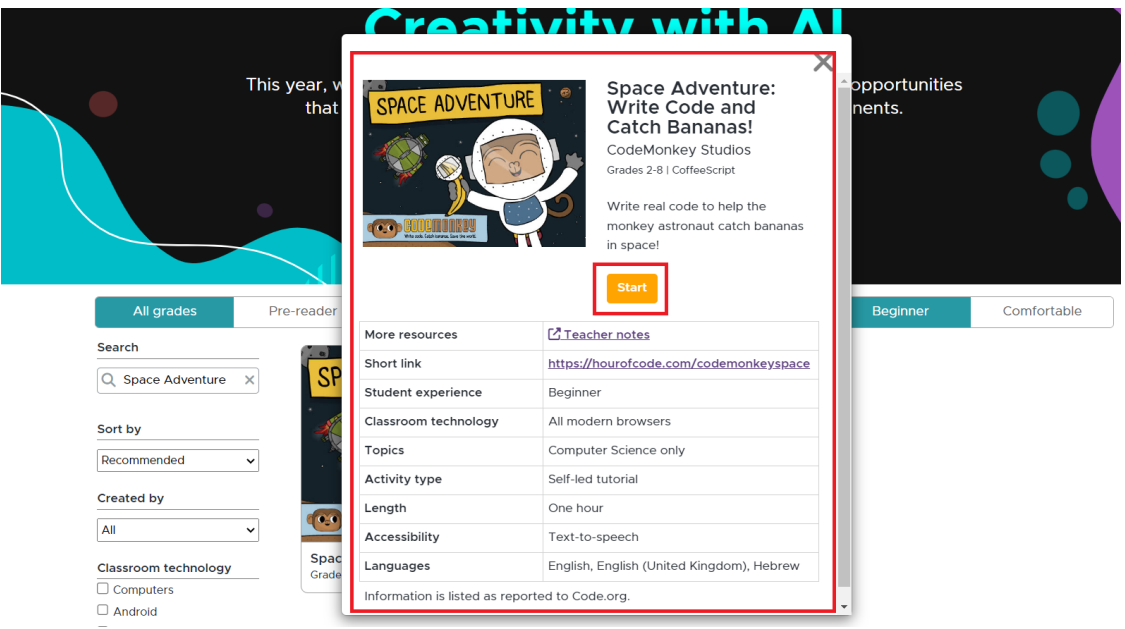

৩/ Start Playing- Login not required এ মিক কমর

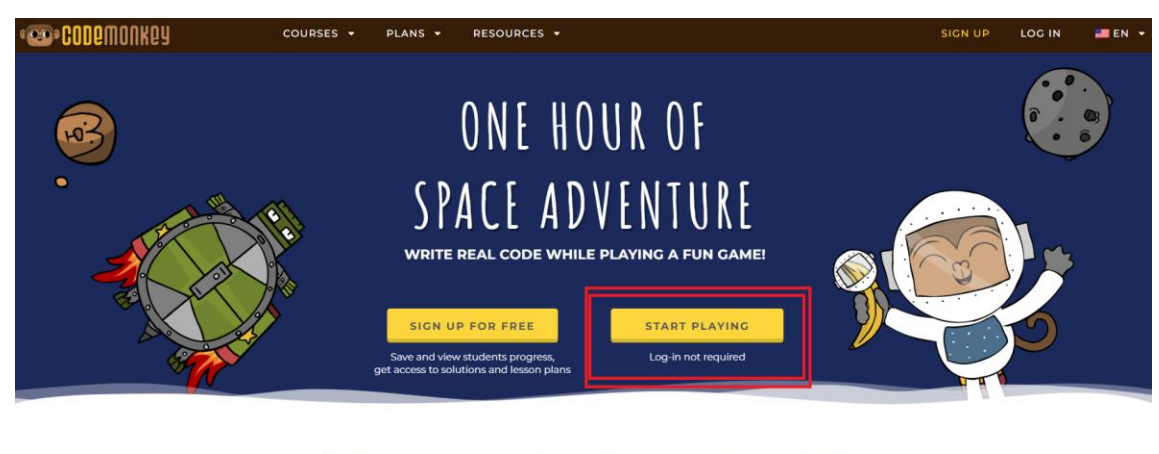

### LEARN A REAL PROGRAMMING LANGUAGE

#### ৪/ যগমটির এরকম ইন্টারচ্ছেস চচ্ছল আসচ্ছে।

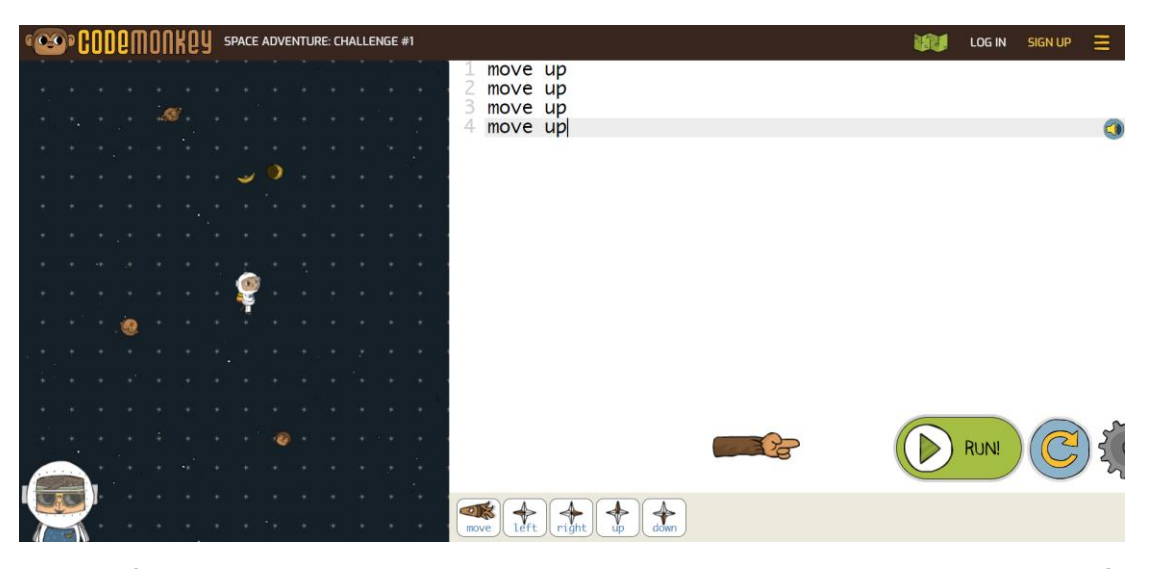

৫/ গেমটির মূল থিম হচ্ছে বানর মহাশূন্যে ভাসছে। তার লক্ষ উদ্দেশ্য করে হোক কলা খাওয়া। সে উপরে নিচে াচ্ছন োচ্ছম যেচ্ছয় কলাটি সিংগ্রহ করচ্ছে।

৬/ মনচ্ছচর মদচ্ছক োনচ্ছরর মুেচ্ছমন্ট ইন্সট্রাকিন আচ্ছছ। Move- Left, Right, Up, Down

বানর থেকে কলার দূরত্ব অনুযায়ী ইন্সট্রাকশন দিতে হবে। পর্যাপ্ত ইন্সট্রাকশন দেওয়ার পরে Run বাটনে ক্লিক করতে হবে। তখন ইন্সট্রাকশন অনুযায়ী বানর তার গন্তব্যের দিকে চলে যাবে। যদি ইন্সট্রাকশন ভুল হয় তাহলে দেখাবে আবার চেষ্টা করার জন্য, যদি সফল হয় তাহলে পরের লেভেলে চলে যাবে

৭/ এভাবে সবগুলো লেভেল সফলভাবে সম্পন্ন করার ফলে সার্টিফিকেট অর্জন করা যাবে

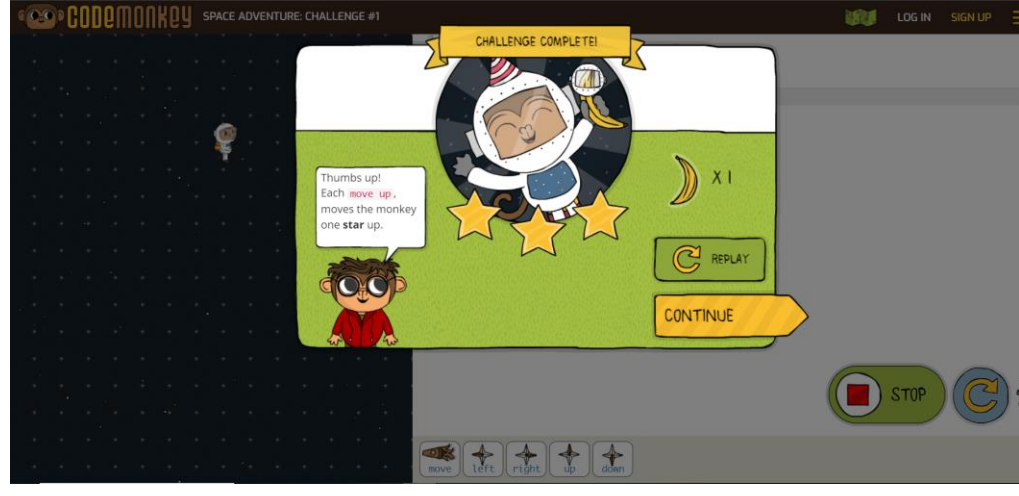

চিত্র- সফল ইন্সট্রাকশনে, পরের লেভেলে যাওয়া যাবে

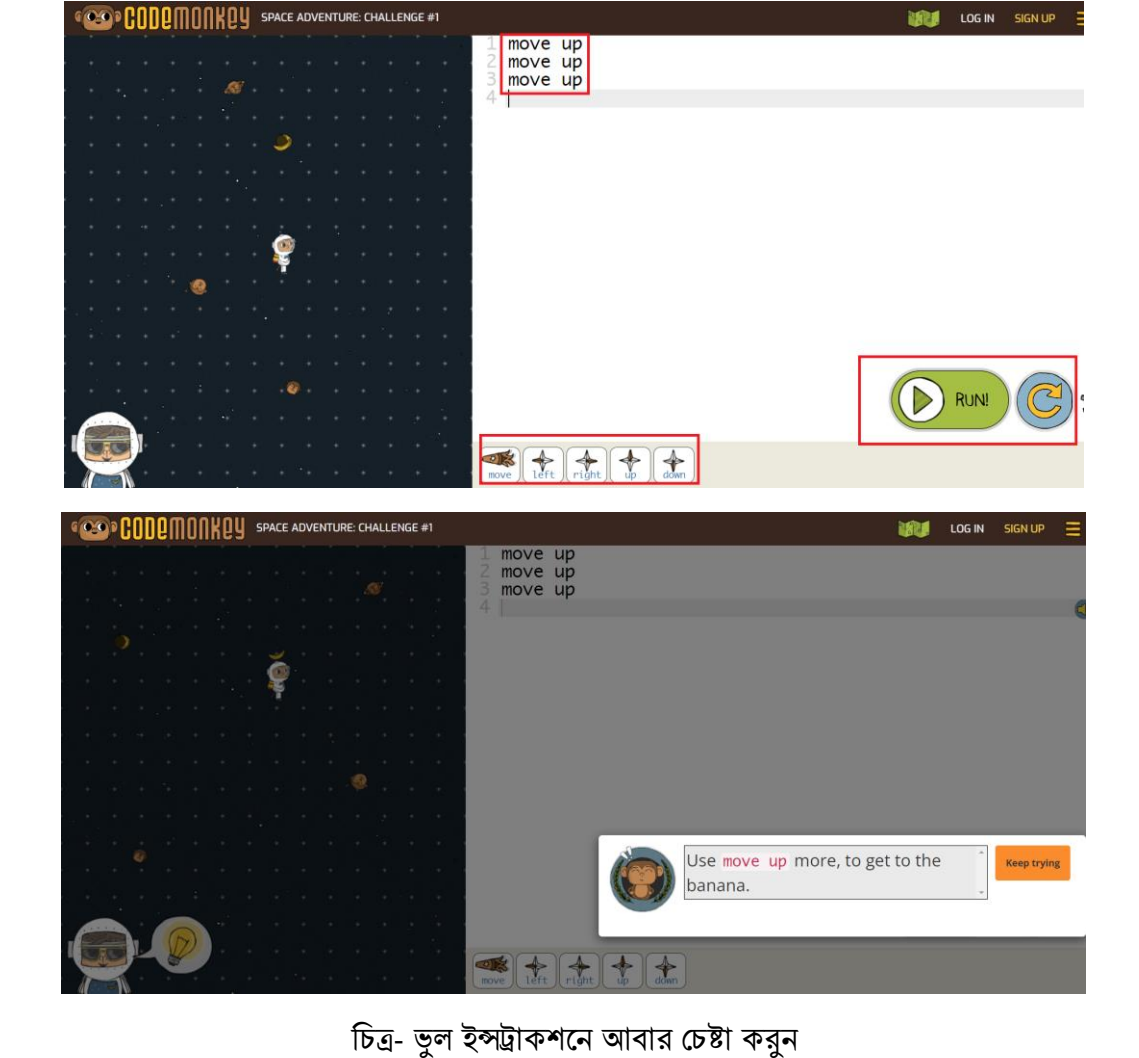

### **Build a 3D/AR Solar System**

১/ সাচ েোটচ্ছন মিক কচ্ছর "**Build a 3D/AR Solar System**" সাচ েকমর

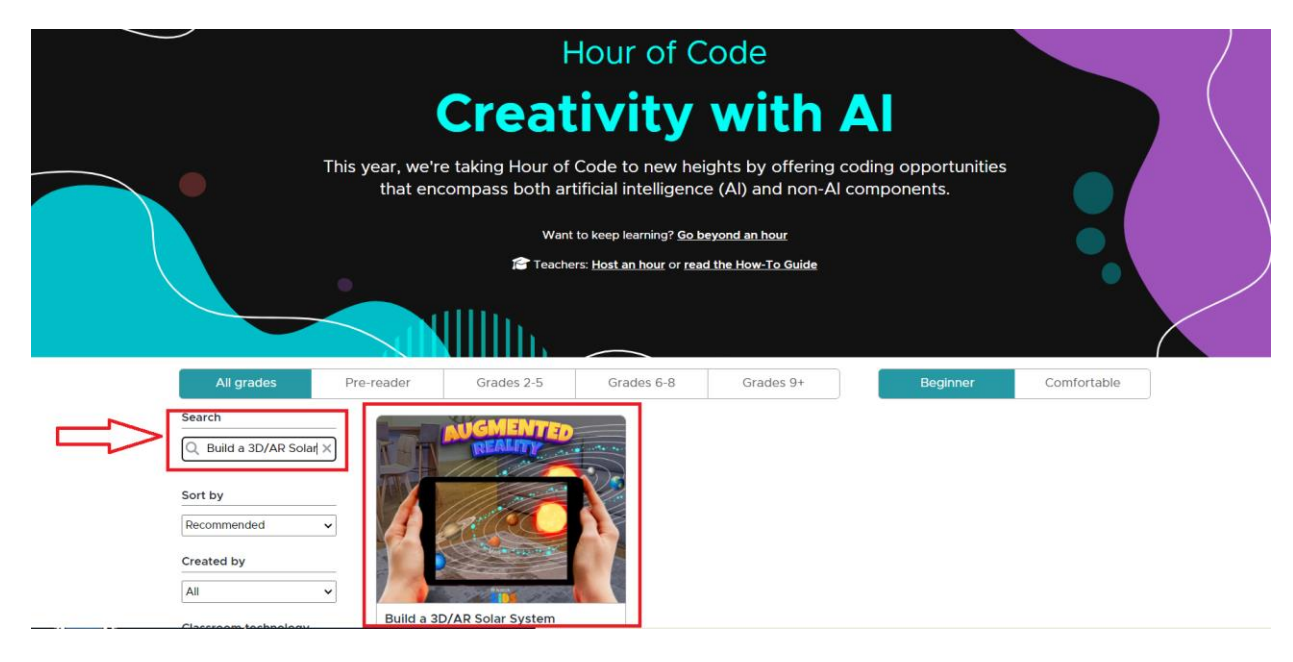

২/গেমটির পপ আপ চলে আসলে গেমটি স্টার্ট করি

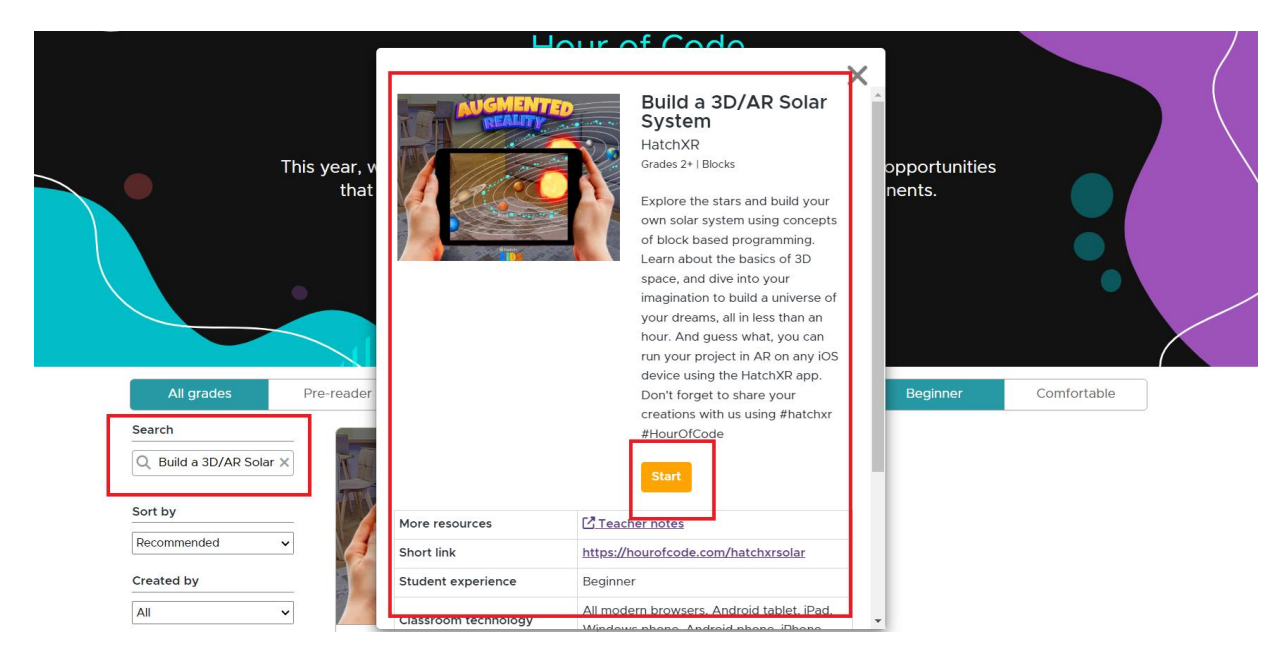

৩/ Start Coding মিক কমর

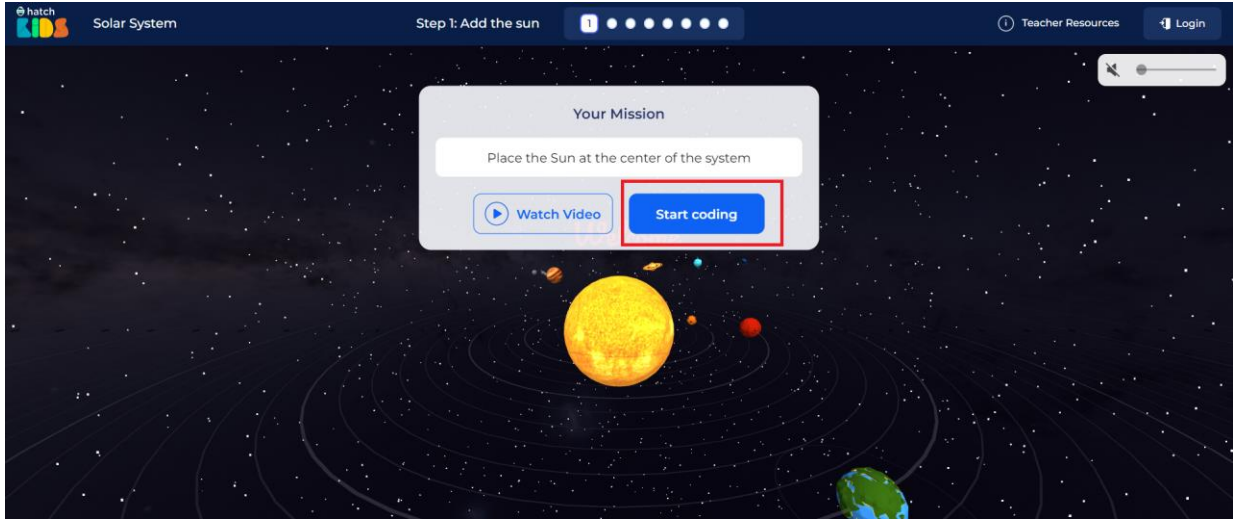

৪/ এই গেমটির মূল থিম হচ্ছে সৌরজগতের সূর্য, গ্রহ উপগ্রহকে নিয়মমাফিক সাজানো। এই গেমের ইন্টারফেসটিকে ৪ টি ভাগ করতে পারে। প্রথমে উপরের দিকে কোডের ইন্সট্রাকশন দেওয়া থাকবে। এর পরে নিচের দিকে হাতের বাম পাশে ব্লক থাকবে, সেই ব্লক থেকে উপযুক্ত ব্লক কে মাঝের অংশে নিয়ে আসতে হবে. উপযুক্তভাবে ব্লকগুলোকে সাজাতে হবে

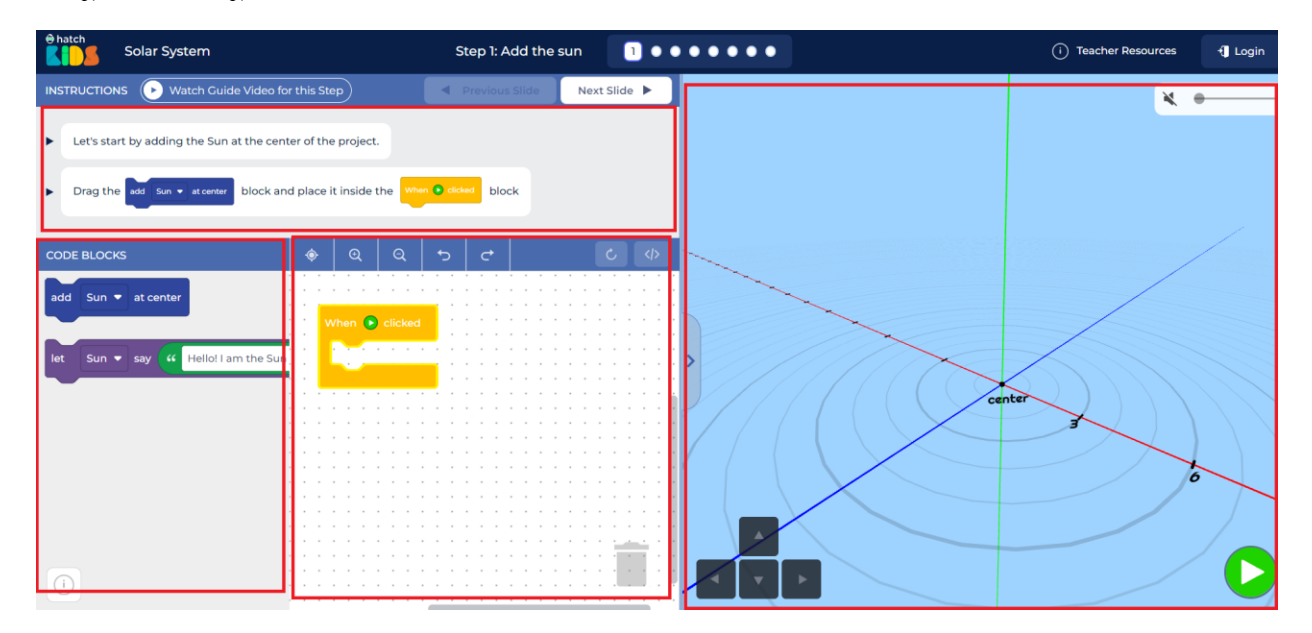

৫/ প্রথমেই আমরা সৌরজগতে সূর্যকে বসাবো। বাম পাশ থেকে ইন্সট্রাকশনের ব্লক এনে মাঝে ইন্সট্রাকশনকে সাজাবো। এবং পরবর্তীতে প্লে বাটনে ক্লিক করবো।

৮/ এভাবে সবগুলো লেভেল সফলভাবে সম্পন্ন করার ফলে সার্টিফিকেট অর্জন করা যাবে।

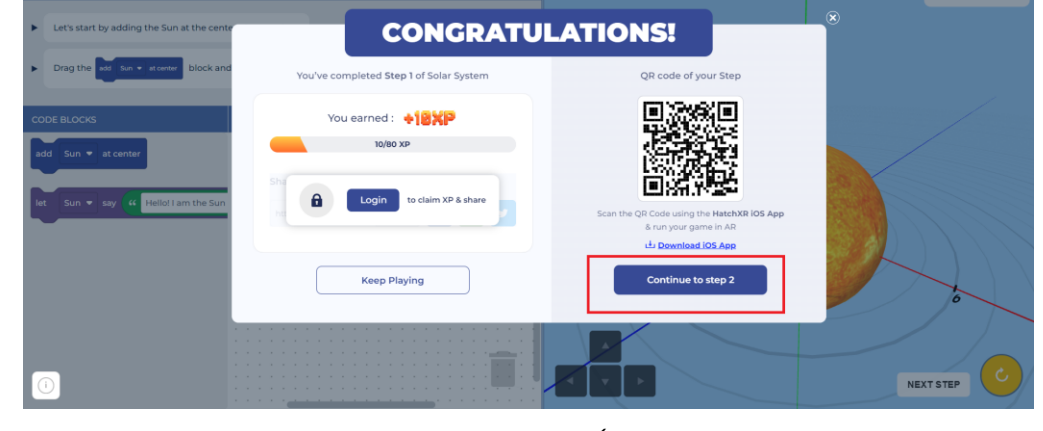

#### করচ্ছত হচ্ছে

 $\bullet$ 

৭/ সফলভাবে লেভেল শেষ হলে কংগ্রেচুলেশন দেখাবে। পরের লেভেল খেলতে Continue to Step 2 এ ক্লিক

Next Slide >

 $\bullet \cdot \cdot \cdot \cdot \cdot \cdot$ 

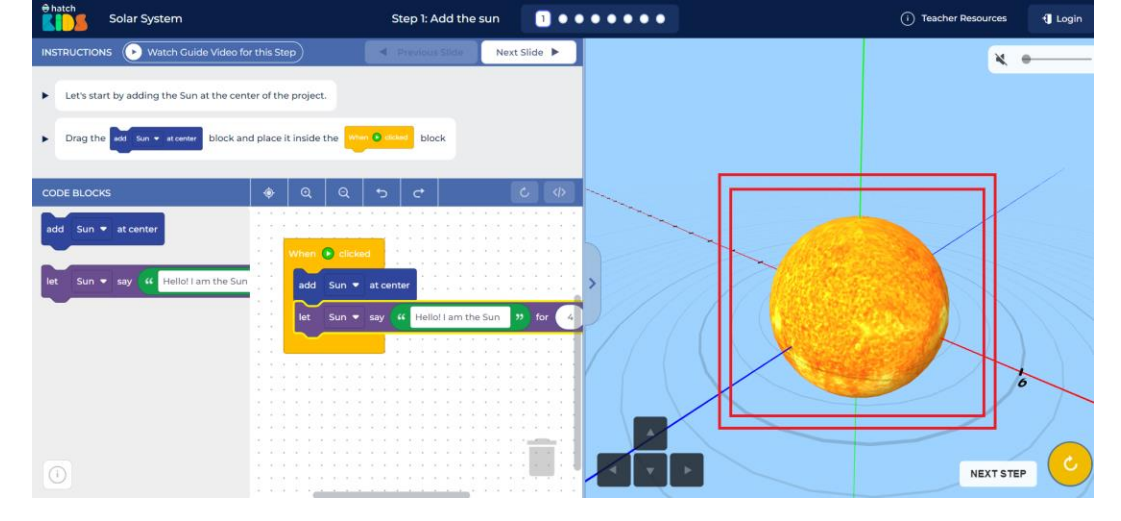

৬/ এচ্ছত কচ্ছর যসৌরজগচ্ছত সূে েততরী হচ্ছয় োচ্ছে

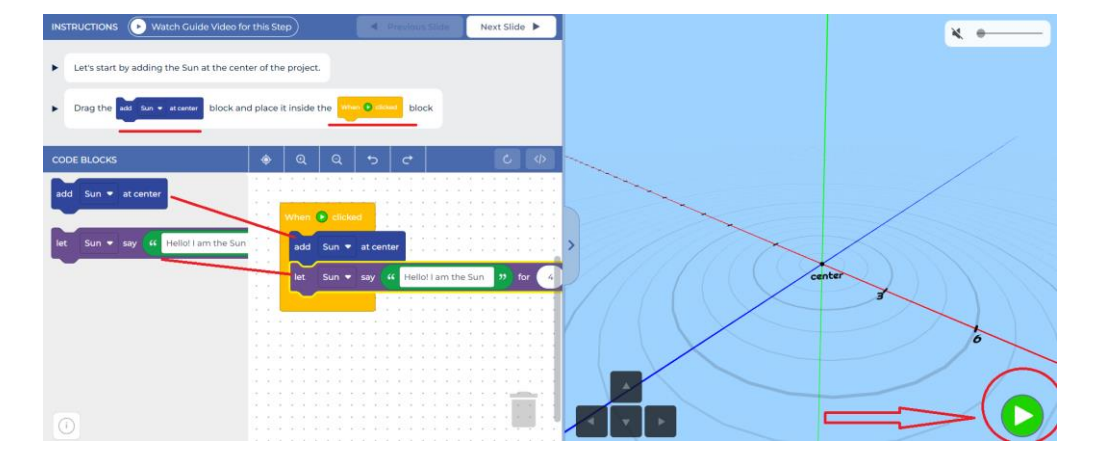

## **My Space Explorer**

১/ প্রথমে ফিল্টার অপশনে গিয়ে বিগিনার থেকে কম্ফোর্টেবল অপশন চুজ করি।

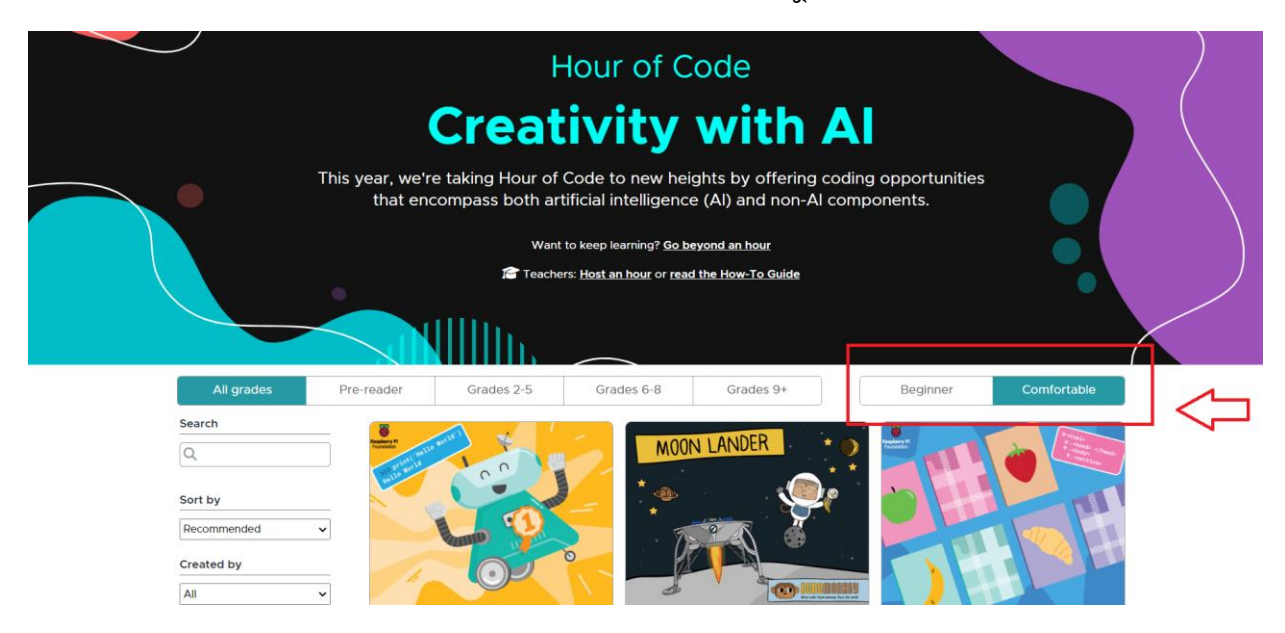

২/ সার্চ বাটনে ক্লিক করে "My Space Explorer" সার্চ করি

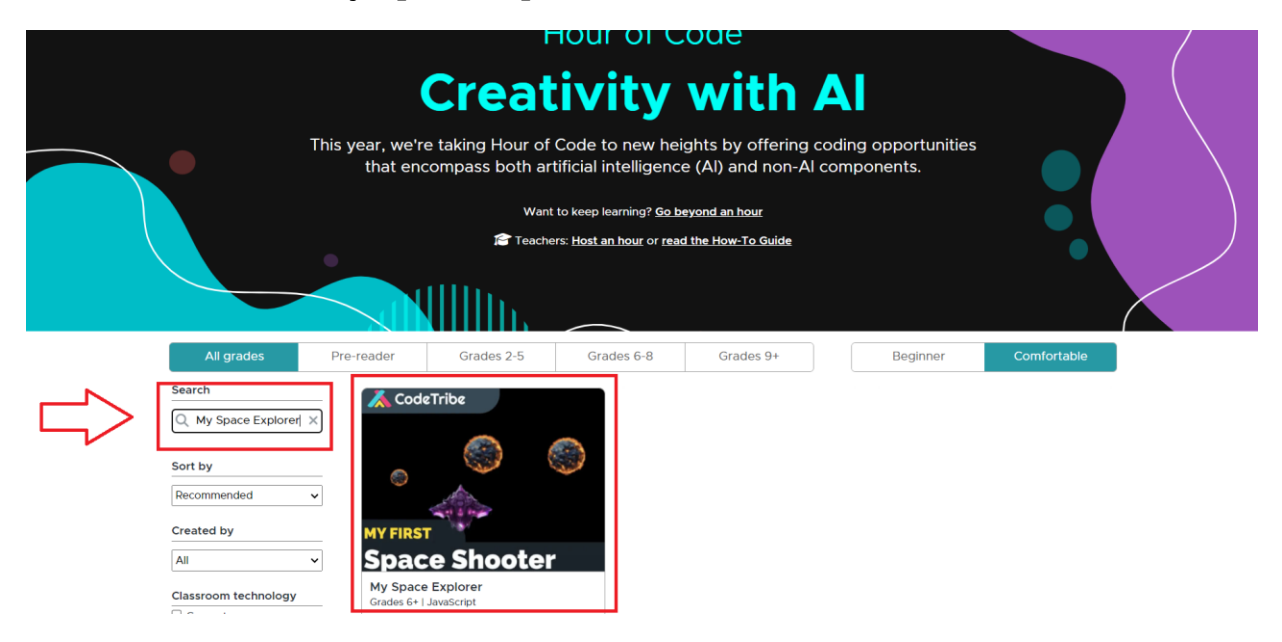

৩/ গেমটির পপ আপ চলে আসলে গেমটি স্টার্ট করি

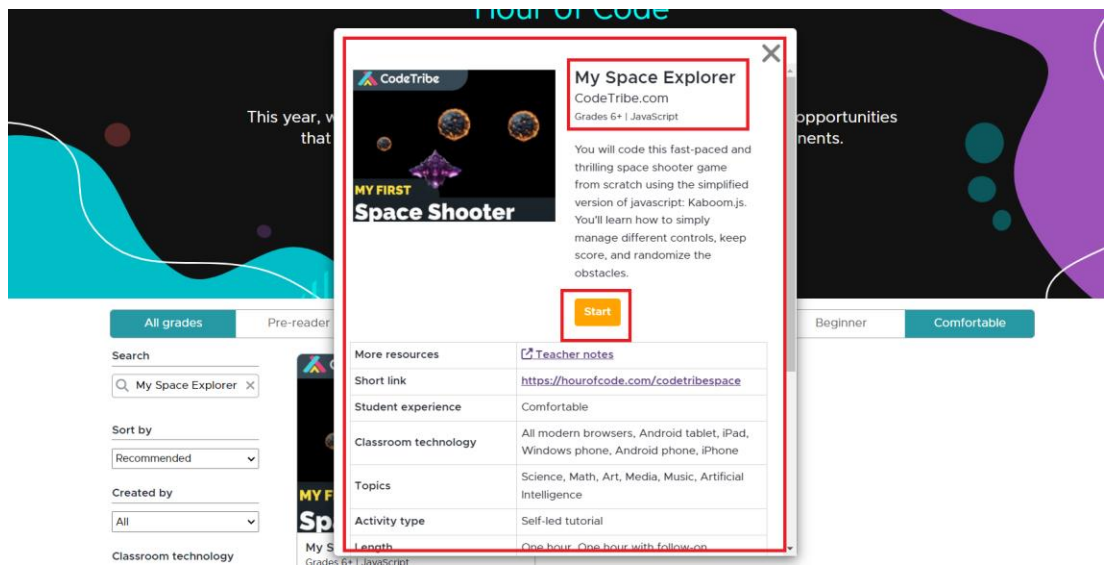

৪/ এই গেমটির মূল থিম হচ্ছে রকেট এক্সপ্লোরার তৈরী করা। অর্থাৎ মহাকাশ থেকে উল্কা আসবে, সেই উল্কা কে রকেটের লেজার দিয়ে ভাঙতে হবে। মজার বিষয় হচ্ছে, এই গেমে কোডিং এর মাধ্যমে আমরাই শুরু থেকে রকেট তৈরী করবো, আমরাই উল্কা তৈরী করবো। গেমটির তিনটি পার্ট। গেমের বাম পাশেকোডিং এর ইন্সট্রাকশন দিবে, মাঝ বরাবর কোডিং লিখবো, ডানে গেমটি তৈরী হবে।

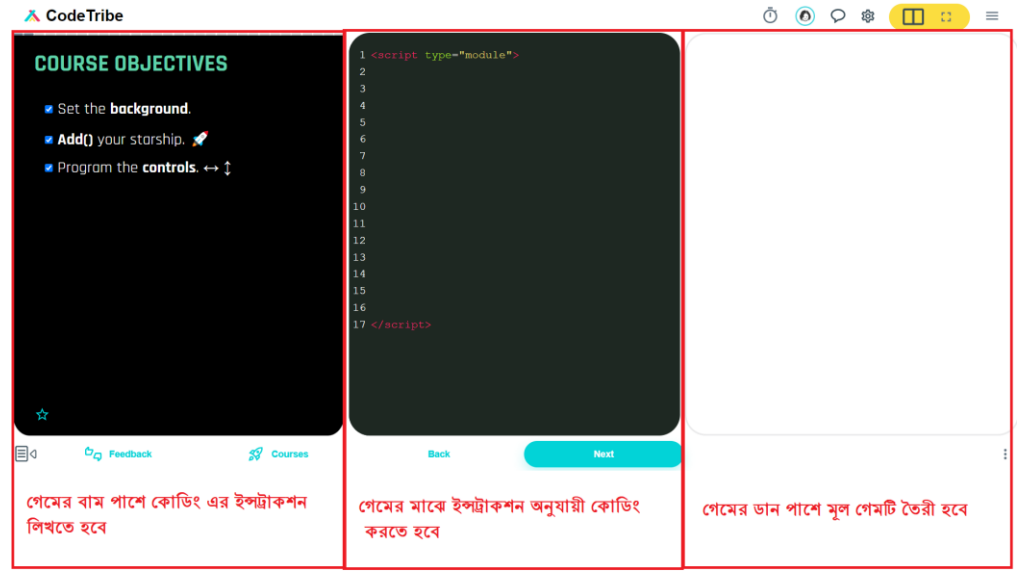

৫/ সফলভাবে লেভেল ১ শেষ হলে পরবর্তী লেভেল শুরু হবে। এভাবে সবগুলো লেভেল সফলভাবে সম্পন্ন করার ফলে সার্টিফিকেট অর্জন করা যাবে।

# **Code with Anna and Elsa**

১/ প্রথমে গুগলে গিয়ে সার্চবারে গিয়ে নিচের এড্রেসটি লিখি

https://studio.code.org/s/frozen

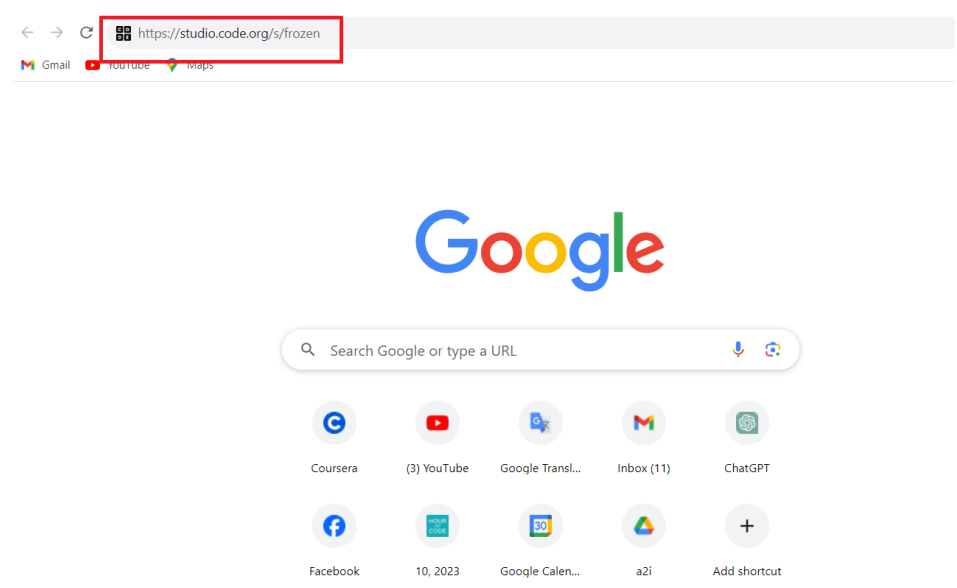

২/ যগমটির ইন্টারচ্ছেস চচ্ছল আসচ্ছল Try Now এ মিক কমর।

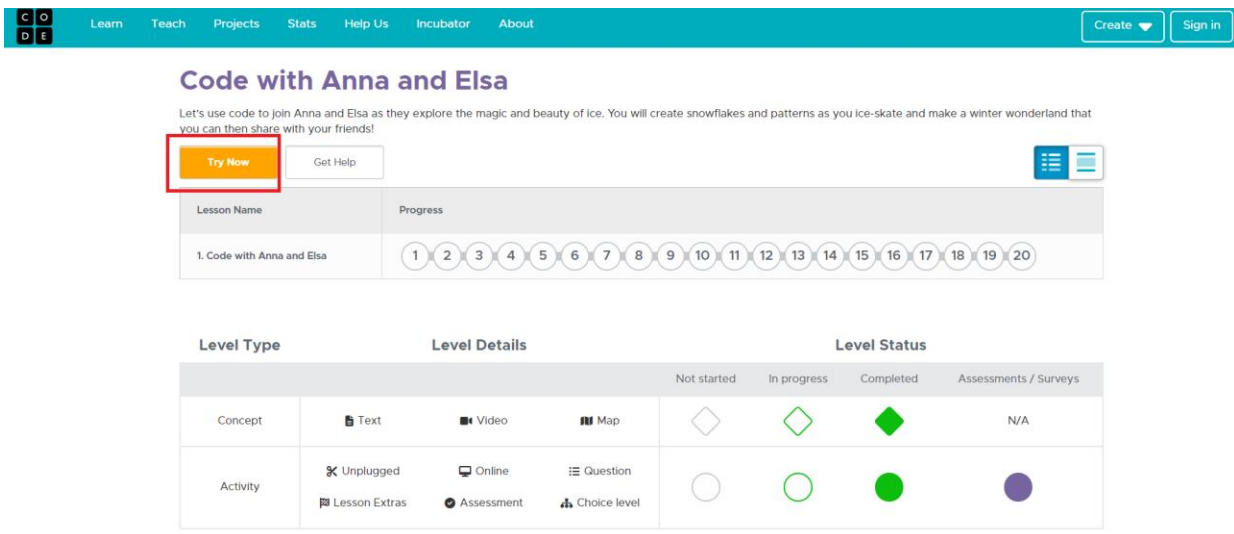

৩/ পপ আপ ভিডিও চলে আসবে। ভিডিওটি দেখি।

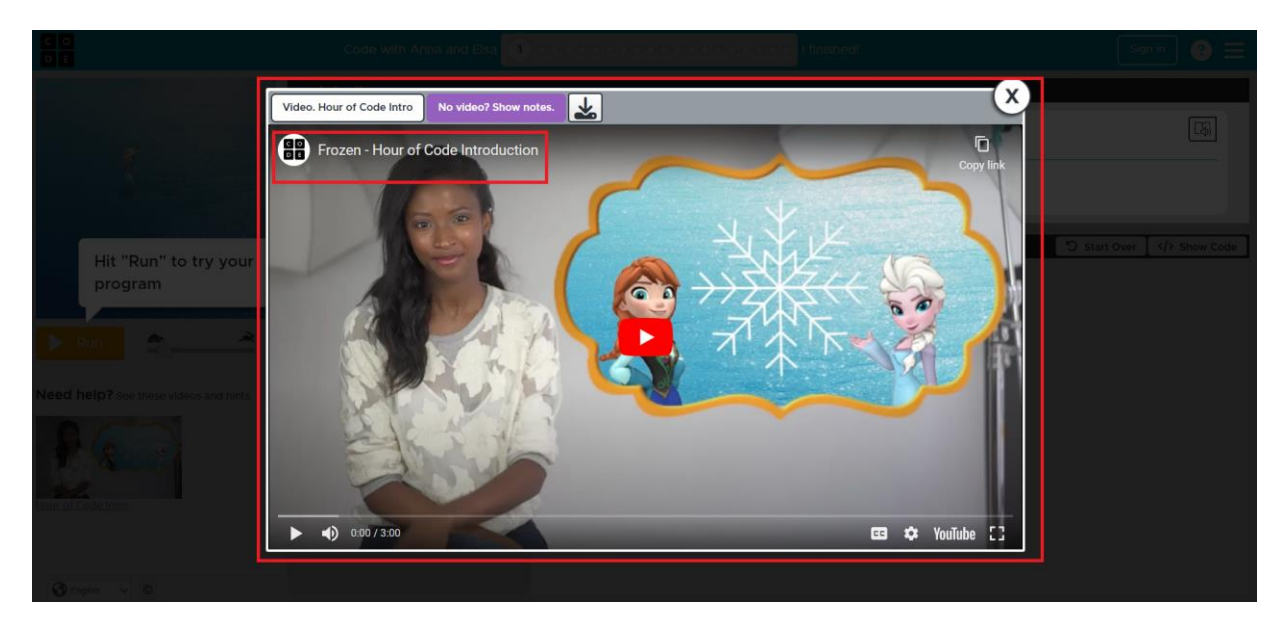

৪/ Ok মিক কমর

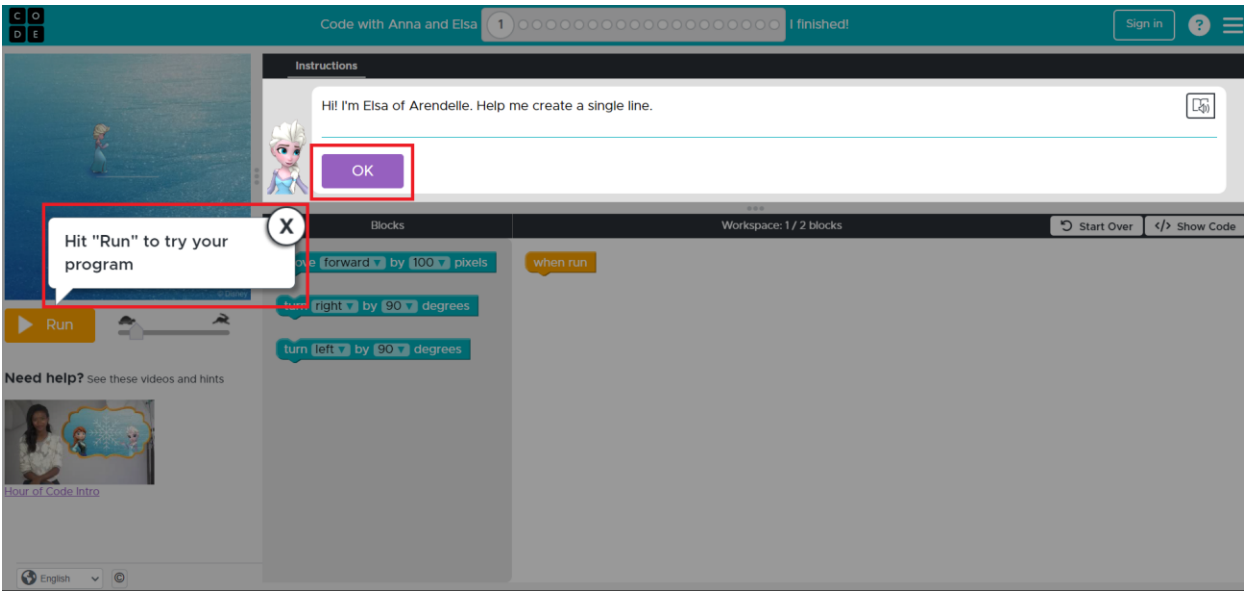

৫/ এই গেমের ৪টি পার্ট। একদম উপরে সব ধরণের ইন্সট্রাকশন থাকবে। মাঝে বেশ কিছু ব্লক আছে। উপরে প্রদত্ত ইন্সট্রাকশন অনুযায়ী মাঝে থেকে ব্লক নিয়ে ডান পাশে ব্লকগুলোকে নিয়মমাফিক সাজাতে হবে। যদি সফল হয় তাহলে একদম বাম পাশে গেমের মেইন ক্যারেক্টারটি মুভি করবে।

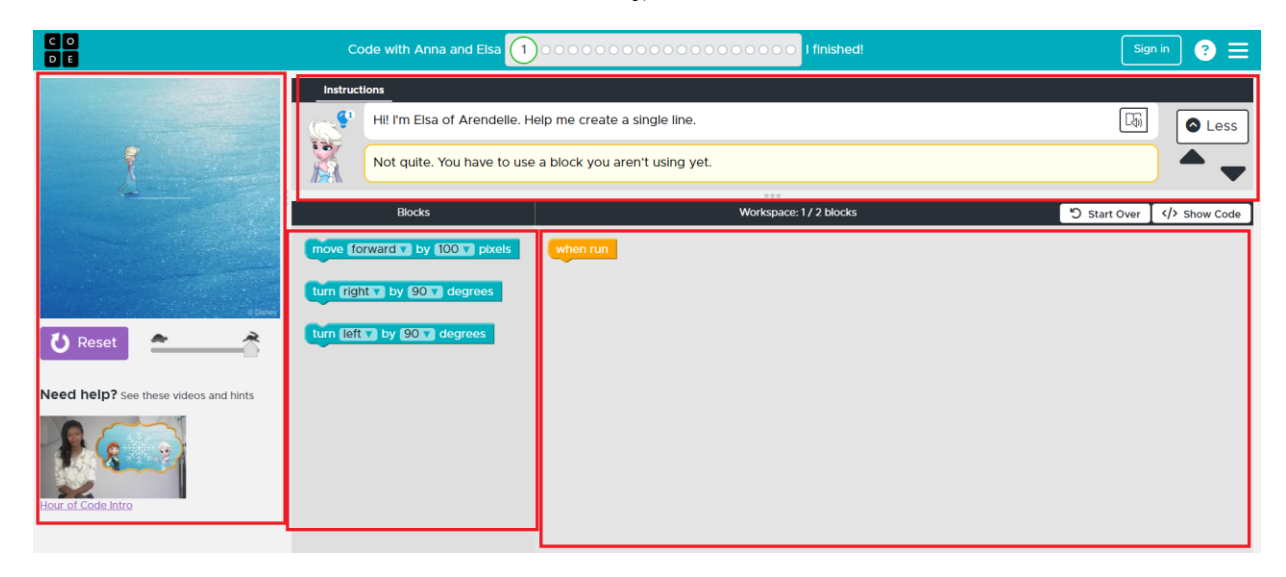

৬/ সফলভাবে শেষে পপ আসবে। সফলভাবে লেভেল ১ শেষ হলে পরবর্তী লেভেল শুরু হবে। এভাবে সবগুলো লেভেল সফলভাবে সম্পন্ন করার ফলে সার্টিফিকেট অর্জন করা যাবে।

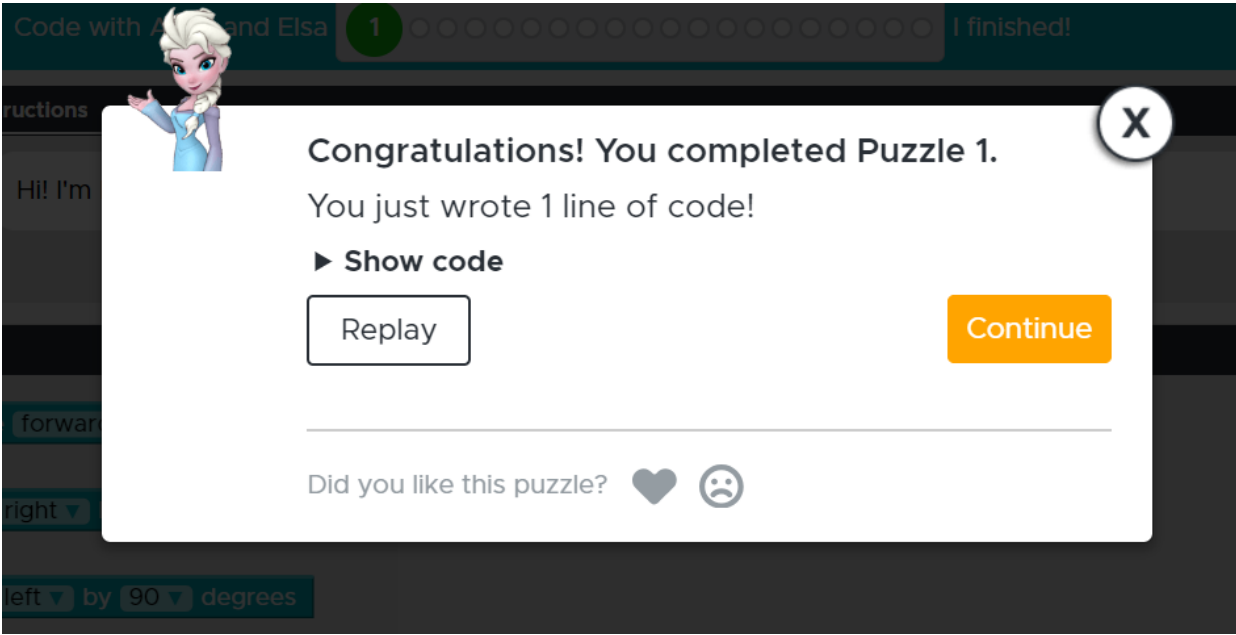

### চিত্র- সার্টিফিকেট নমুনা

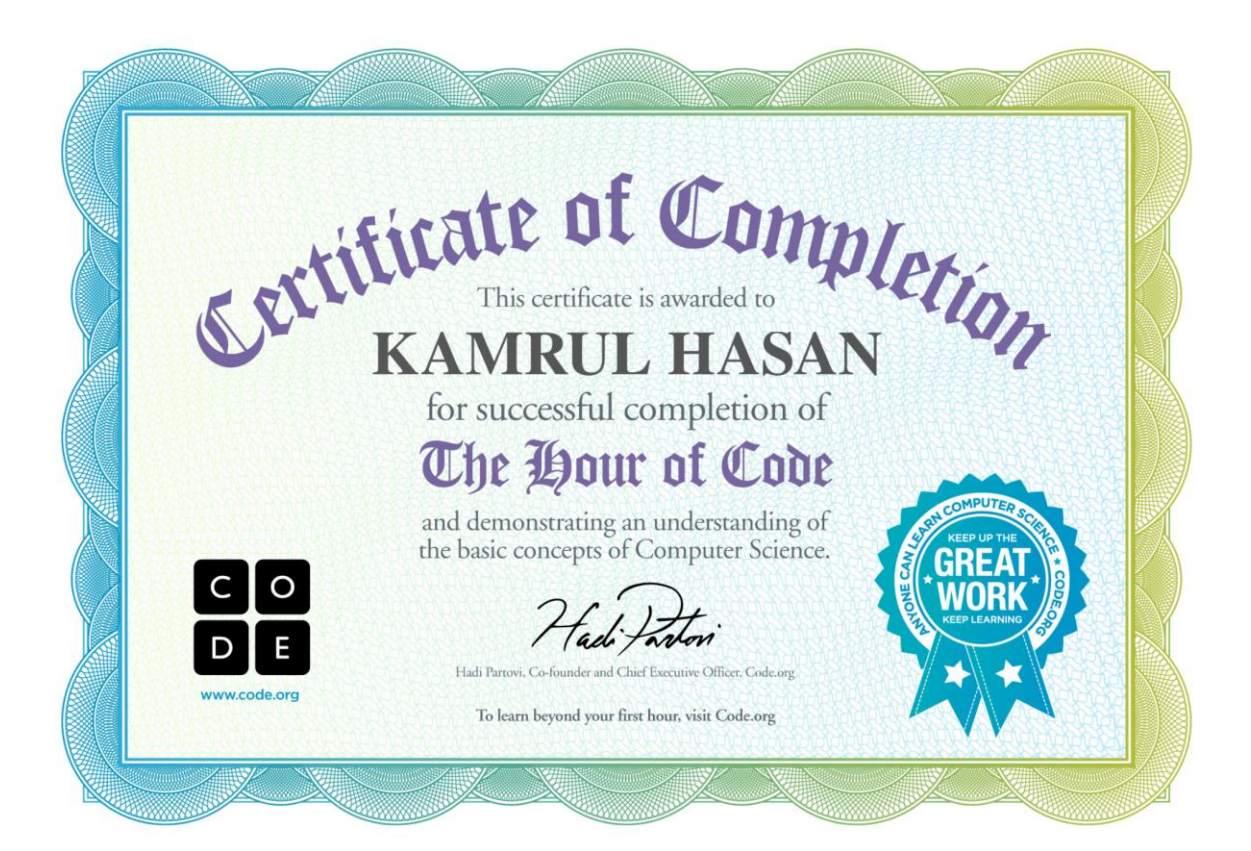